**3331051/2**

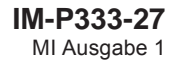

# **Spirax<br>M850-W-x und M850-P-x Durchfl ussrechner** Kurzanleitung

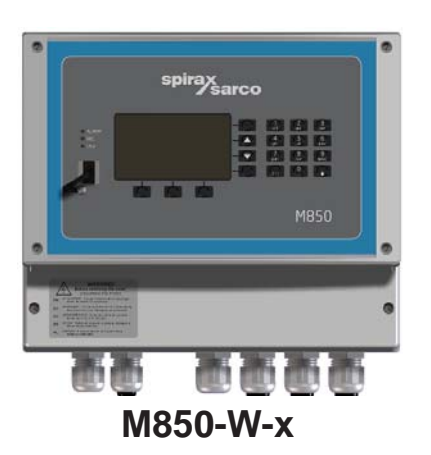

- 1. Sicherheitshinweise
- 2. Allgemeine Produkt- und Lieferinformationen
- 3. Montage
- 4. Elektrischer Anschluss
- 5. Inbetriebnahme

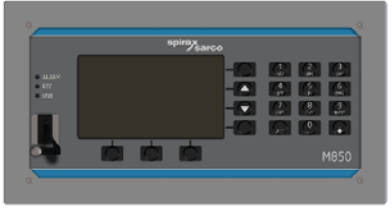

**M850-P-x**

**Einige Rechnerprogramme in diesem Gerät wurden von Spirax-Sarco Limited entwickelt.** 

**Copyright © Spirax-Sarco Limited 2013.**

#### **Alle Rechte vorbehalten**

**Spirax-Sarco Limited erlaubt dem Anwender dieses Produkts (bzw. Geräts), diese Kurzanleitung ausschließlich im Rahmen des gesetzmäßigen Betriebs des Produkts (bzw. Geräts) zu verwenden. Diese Genehmigung schließt keine weiteren Rechte mit ein. Insbesondere darf diese Kurzanleitung – auch nicht auszugsweise – ohne die vorherige schriftliche Genehmigung von Spirax-Sarco Limited in irgend einer anderen Art oder Weise als hier ausdrücklich gestattet, weder verwendet, verkauft, lizenziert, übertragen, kopiert oder vervielfältigt werden.**

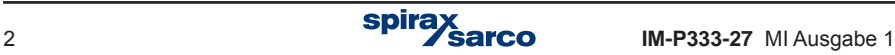

# **1. Sicherheitshinweise**

**Der sichere Betrieb des Geräts ist nur gewährleistet, wenn es sachgemäß von qualifiziertem Personal (siehe Abschnitt 1.11) und unter Beachtung der Betriebsanleitung eingebaut, in Betrieb genommen und gewartet wird. Außerdem ist die Einhaltung der allgemeinen Einrichtungs- und Sicherheitsvorschriften für den Rohrleitungs- bzw. Anlagenbau sowie der fachgerechte Einsatz von Werkzeugen und Schutzausrüstungen zu gewährleisten.**

**Der Betreiber hat dafür Sorge zu tragen, dass sämtliche zutreffende Sicherheitsvorschriften eingehalten werden.**

**Alle Verdrahtungs- und Installationsarbeiten müssen in Übereinstimmung mit den jeweiligen EN- und IEC-Normen ausgeführt werden.**

#### **Hinweis**

**Das Gerät ist so gebaut, dass es den während des normalen Gebrauchs auftretenden Kräften widersteht. Wird das Gerät nicht als Durchflussrechner eingesetzt oder nicht entsprechend den Vorgaben in dieser Kurzanleitung eingebaut bzw. verändert oder repariert, kann dies:**

**- zu einer Beschädigung des Geräts oder der Anlage führen,**

**- schwere bis tödliche Verletzungen von Personen verursachen, und/oder**

**- die CE-Markierung ungültig machen.** 

**Weil durch das Öffnen des Geräts gefährliche Spannungen zugänglich werden könnten, ist die Netzspannung vorher allpolig abzuschalten.**

**Diese Kurzanleitung ist immer in der Nähe des Durchflussrechners sicher aufzubewahren.**

#### **Hinweis**

**Das Gerät erfüllt die Bestimmungen folgender EU-Richtlinien und harmonisierten Normen:**

**Niederspannungsrichtlinie (2006 / 95 / EU), indem die Vorschriften der:**

**- EN 61010-1: 2001 "Sicherheitsbestimmungen für elektrische Mess-, Steuer-, Regelund Laborgeräte".**

**EMV-Richtlinie (2004 / 108 / EU), indem die Vorschriften der:**

- **EMV-Anforderungen EN 61326-1: 2006, Tabelle 2**
- **Ausgestrahlte und leitungsgebundene Störung: Klasse B nach EN 55011 und EN 55022**

**Störungen oberhalb der Grenzwerte in EN 61326 können das Gerät beeinflussen, falls: - das Gerät oder die Verdrahtung sich in der Nähe eines Funksenders befindet**

- **übermäßige elektrische Störung auf der Netzspannung auftritt. Im Falle von Störungen sind geeignete Netzfilter vorzusehen. Solche Filter können eine Kombination von Filter, Unterdrückung, und Schutz gegen Überspannung bzw. Spannungsspitzen sein.**
- **Der Einsatz von Mobiltelefonen und Mobilfunkgeräten in einem Umkreis von ca. 1 m zum Gerät bzw. dessen Zuleitungen kann zu Störungen führen. Der tatsächliche Abstand ist abhängig von der Strahlungsleistung des Sendegeräts.**

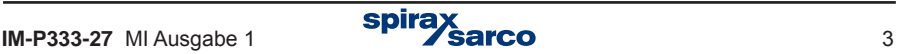

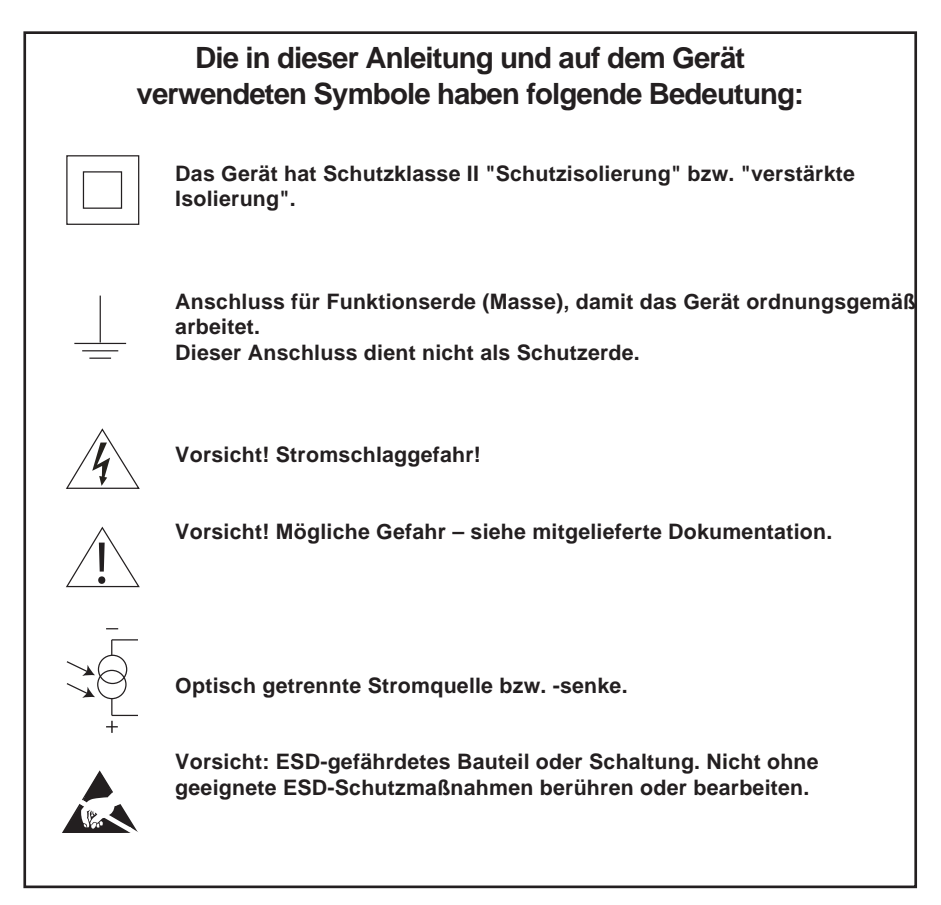

# **1.1 Bestimmungsgemäße Verwendung**

**i) Prüfen, ob das Gerät für die jeweilige Anwendung geeignet ist.**

**ii) Prüfen, ob Werkstoffe geeignet sind, sowie die oberen/unteren Grenzwerte von Druck und Temperatur- Falls die zulässigen Betriebsbedingungen des Geräts niedriger sind als die der Anlage, in das es eingesetzt werden soll, oder falls eine Fehlfunktion des Geräts zu einem gefährlichen Überdruck bzw. Übertemperatur führen könnte, sind entsprechende Sicherheitseinrichtungen in der Anlage vorzusehen.**

**iii) Richtige Einbaulage des Geräts sowie die Strömungsrichtung des Prozessmediums prüfen.**

**iv) Geräte von Spirax-Sarco sind nicht geeignet, evtl. in der Anlage auftretende mechanische Belastungen zu widerstehen. Es liegt in der Verantwortung des Montagepersonals sicherzustellen, dass solche Belastungen minimiert bzw. nicht auf das Gerät übertragen werden.**

**v) Bevor das Gerät an Dampfleitungen oder anderen Hochtemperatur-Anlagen angeschlossen wird, sind, soweit erforderlich, alle Schutzabdeckungen der Anschlüsse sowie die Schutzfolie von den Typenschildern zu entfernen.**

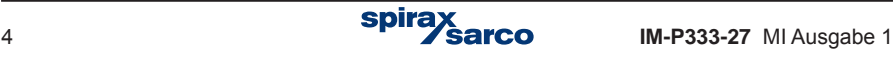

# **1.2 Zugang**

**Bevor mit der Arbeit am Gerät angefangen wird, ist sicherzustellen, dass ein sicherer Zugang sowie eine sichere Standfläche mit geeigneten Schutzeinrichtungen vorhanden sind. Falls erforderlich, ist geeignetes Hebezeug bereitzustellen.**

#### **1.3 Beleuchtung**

**Für ausreichende Beleuchtung ist zu sorgen, besonders wenn Detail- oder Kleinarbeit zu verrichten ist.**

### **1.4 Gerät in einer gefährlichen Umgebung**

**Hinweis: Explosionsgefährdete Bereiche, Sauerstoffmangel (z.B. in Tanks oder Gruben), gefährliche Gase, extreme Temperaturen, heiße Oberflächen, Feuergefahr (z.B. während Schweißarbeiten), übermäßiger Lärm, bewegte Maschinenteile.**

# **1.5 Die Anlage**

**Die Auswirkung der geplanten Arbeiten auf die gesamte Anlage ist zu berücksichtigen. Wird eine bestimmte Handlung (z.B. das Schließen eines Absperrventils, Abschaltung eines Stromkreises) irgend ein anderes Teil der Anlage bzw. Personen gefährden? Solche Gefährdungen umfassen auch die Abschaltung von Belüftungs- oder Schutz-einrichtungen sowie die Deaktivierung von Steuer- oder Alarmsystemen.** 

**Absperrventile sind langsam zu schließen, um Druckschläge zu vermeiden.**

#### **1.6 Werkzeuge und Verbrauchsmaterial**

**Bevor mit der Arbeit begonnen wird, ist sicherzustellen, dass alle erforderlichen Werkzeuge sowie Verbrauchsmaterial vorhanden sind. Nur Original-Ersatzteile von** 

**Spirax-Sarco verwenden.**

# **1.7 Schutzbekleidung**

**Überprüfen, ob Schutzbekleidung für das Bedienpersonal und/oder andere Personen in der Nähe des Geräts erforderlich ist, z.B. wegen gefährlicher Chemikalien, hohen oder tiefen Temperaturen, Strahlung, Lärm, herabfallende Gegenstände, sowie zum** 

**Schutz von Augen und Gesicht.**

# **1.8 Arbeitsfreigaben**

**Alle Arbeiten dürfen nur von entsprechend qualifizierten Personen ausgeführt werden. Bediener und Inbetriebnahmepersonal müssen über die Handhabung des Geräts geschult sein und den Inhalt der Betriebsanleitung kennen.**

**Sofern eine formelle Arbeitsfreigabe erforderlich ist, muss diese beachtet werden. Besteht kein formelles Freigabesystem, wird empfohlen, dass eine verantwortliche Person genau weiß, welche Arbeiten anliegen bzw. ausgeführt werden, und falls erforderlich, auch einen Sicherheitsbeauftragten zu ernennen.**

**Sofern erforderlich, sind Warnschilder anzubringen.**

# **1.9 Handhabung**

**Die manuelle Handhabung von großen oder schweren Gegenständen kann eine Gefährdung darstellen. Heben, schieben, ziehen, tragen oder unterstützen einer Last mit körperlicher Kraft kann zu Verletzungen führen, besonders des Rückens. Je nach den Umständen der zu verrichtenden Arbeit wird empfohlen, die jeweilige Person, die Last und das Arbeitsumfeld in Betracht zu ziehen, und eine geeignete Handhabungsmethode anzuwenden.** 

# **1.10 Entsorgung**

**Der M850 enthält eine Batterie.**

**Mit Ausnahme der Batterie, und sofern nichts anderes in der Betriebsanleitung erwähnt wird, ist dieses Gerät recycelfähig und stellt bei ordnungsgemäßer Entsorgung keine Umweltbelastung dar.**

**Bei der Entsorgung des Geräts oder eines Bauteils sind örtliche und nationale Vor-**

**schriften zu beachten.**

# **1.11 Rücksendung von Geräten**

**Kunden und Händler werden darauf hingewiesen, dass entsprechend der europäischen Gesetze für Arbeitsschutz und Umwelt, bei der Rücksendung von Geräten an Spirax-Sarco ggf. Informationen über mögliche Gesundheits- oder Umweltgefährdungen durch Verunreinigungen oder mechanische Beschädigungen beizufügen sind, zusammen mit Hinweisen über geeignete Vorsichtsmaßnahmen. Diese Information ist schriftlich beizu¬fügen, einschließlich Gesundheits- und Sicherheits-Datenblätter für alle Substanzen, die als gefährlich oder potenziell gefährlich eingestuft werden.**

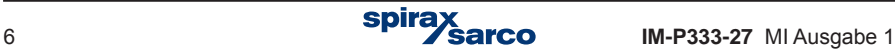

# **2. Allgemeine Produktund Lieferinformationen**

Zusammen mit einem Durchflussmessgerät von Spirax-Sarco ist der M850 Teil eines Gesamt¬messsystems. Bei den Messgeräten handelt es sich um Gilflo, ILVA, lineare Durchflussmesser und Messblenden. Siehe Abschnitt 3 'Systembeschreibung' in der Betriebsanleitung IM-P333-26, in dem das gesamte System beschrieben ist. Je nach Anwendung ist es auch möglich, dass das Gerät mit einem P-Messumformer, einem Druck-Messumformer oder einem Temperatur-Messumformer geliefert wird.

Diese Kurzanleitung beschreibt den schnellen Anschluss und die Inbetriebnahme des Durch¬flussmesssystems. Alle erforderlichen Details werden in einem einfachen und leicht lesbaren Format angezeigt.

Vorsicht! Diese Kurzanleitung ist nicht als Ersatz für die ausführliche Betriebsanleitung IM-P333-26 gedacht, die unbedingt von der für die Montage verantwortlichen Person gelesen werden muss.

# **2.1 Gerätelieferung, -handhabung und -lagerung**

#### **Versand ab Werk**

Vor dem Versand wird der Spirax-Sarco M850 eingehend geprüft, kalibriert, und kontrolliert, um einen ordnungsgemäßen Betrieb zu gewährleisten.

#### **Empfang der Lieferung**

**Zum Zeitpunkt der Anlieferung sollte jeder Karton auf mögliche Transportschäden untersucht werden.**Jeder sichtbare Schaden ist sofort auf der Kopie des Lieferbelegs für den Spediteur zu notieren. Jeder Karton ist vorsichtig zu entpacken und der Inhalt sorgfältig zu kontrollieren.

#### **Lieferumfang des M850-P**

- 1 x Durchflussrechner M850-P-x
- 2 x Montageklemmen
- 1 x gedruckte ausführliche Betriebsanleitung
- 1 x USB-Speicher (Bedienungsanleitung, Konfigurationssoftware)
- 1 x Satz Anschlussklemmenleisten
- 1 x Verpackungskarton

#### **Lieferumfang des M850-W**

- 1 x Durchflussrechner M850-W-x
- 1 x gedruckte ausführliche Betriebsanleitung
- 1 x USB-Speicher (Bedienungsanleitung, Konfigurationssoftware)
- 1 x Verpackungskarton

**Sollte sich herausstellen, dass Teile beschädigt sind oder fehlen, ist Spirax-Sarco umgehend mit detaillierten Angaben zu informieren. Zusätzlich müssen Schäden an den Spediteur gemeldet werden, mit der Bitte, dass er sich vor Ort den Schaden und den Verpackungskarton ansieht.**

#### **Lagerung**

Soll der Durchflussrechner vor dem Einbau einige Zeit zwischengelagert werden, müssen die Umgebungsbedingungen für die Lagerung eine Temperatur zwischen -30 °C und 70 °C und eine Luftfeuchtigkeit zwischen 5% und 95% rH (nicht kondensierend) aufweisen. Nach der Lagerung und vor dem Einbau ist sicherzustellen, dass sich keine Kondensation im Gerät gebildet hat.

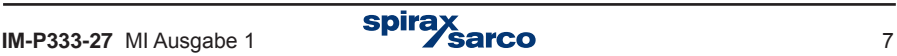

**Anmerkung: Bevor mit der Montage begonnen wird, ist Abschnitt 1 'Sicherheitshinweise' zu beachten.**

#### **M850**

Der M850 steht als Ausführung für Wandmontage (M850-W-x) bzw. für Tafeleinbau (M850- P-x) zur Verfügung.

**Anmerkung:** Beide Ausführungen sind in ausreichendem Abstand von Wärmequellen, elektromagnetischer Störung, und außerhalb von überschwemmungsgefährdeten Bereichen zu installieren.

# **Gerätespezifische Sicherheitshinweise**

Das Gerät muss vor Umwelteinflüssen geschützt werden und in einer der folgenden Arten montiert werden:

#### **Wandmontage**

Kabeldurchführungen und Kabelrohre mit mindestens Schutzart IP65 sind zu verwenden, oder die Montage muss in einem sauberen und trockenem Raum erfolgen, um einen Verschmutzungsgrad 3 nach EN 60529 sicherzustellen (die vom Gehäuse gebotene Schutzart entspricht dem jeweiligen IP-Code).

**-** Alle unbenutzten Kabeldurchführungen und Kabelrohre müssen mit Blindstopfen versehen sein, um eine angemessene IP-Schutzart zu gewährleisten.

# **Tafeleinbau**<br>Der M850

 $M 850$  für Ta feleinhau wird mit einer Dichtung geliefert, die zwischen Gerät und Schalttafel für Schutzart IP65 sorgt.

Zusätzlich ist eine **M o n t a g e p l a t t e verfügbar** (Fig. 7), um den Tafelausschnitt zu verkleinern, falls ein älterer M800 durch den neuen M850 (ebenfalls mit Schutzart IP65) ersetzt werden soll.

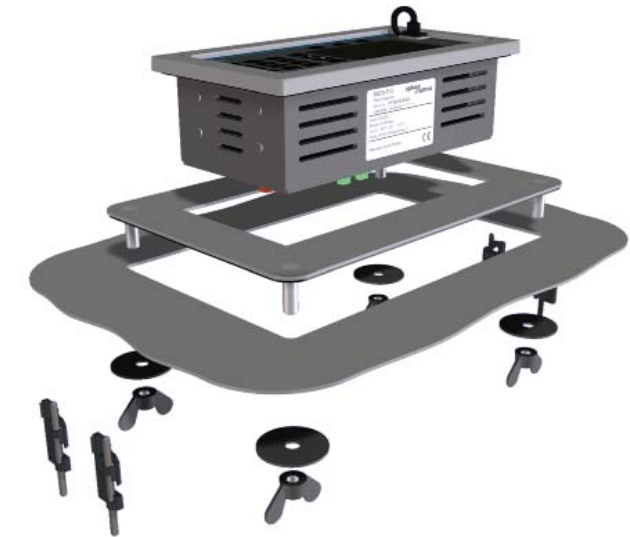

**Fig. 7 Montageplatte**

#### **Umgebungsbedingungen**

Der Durchflussrechner muss in einer Umgebung montiert werden, die möglichst frei ist von Hitze, Erschütterung, Stoß und elektromagnetischer Störung.

Ferner sollte das Gerät nicht in der Nähe von magnetischen Feldern eingebaut werden, wie sie z.B. durch Elektromotoren und großen Transformatoren verursacht werden.

#### **Weitere Hinweise**

Achten Sie auf genügend Abstand für:

- die Verlegung von Kabeln/Leitungen

- das Betrachten der Anzeige.

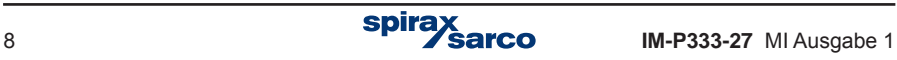

# **3.1 Montageanleitung – M850-W-x für Wandmontage**

- **1.** Anhand der Abmessungen in Abb. 8 werden 3 Dübellöcher für die Montageschrauben (M5) gebohrt..
- **2.** Nach Entfernung der Abdeckung für die Anschlussklemmen sind die beiden unteren Montagelöcher zugänglich.

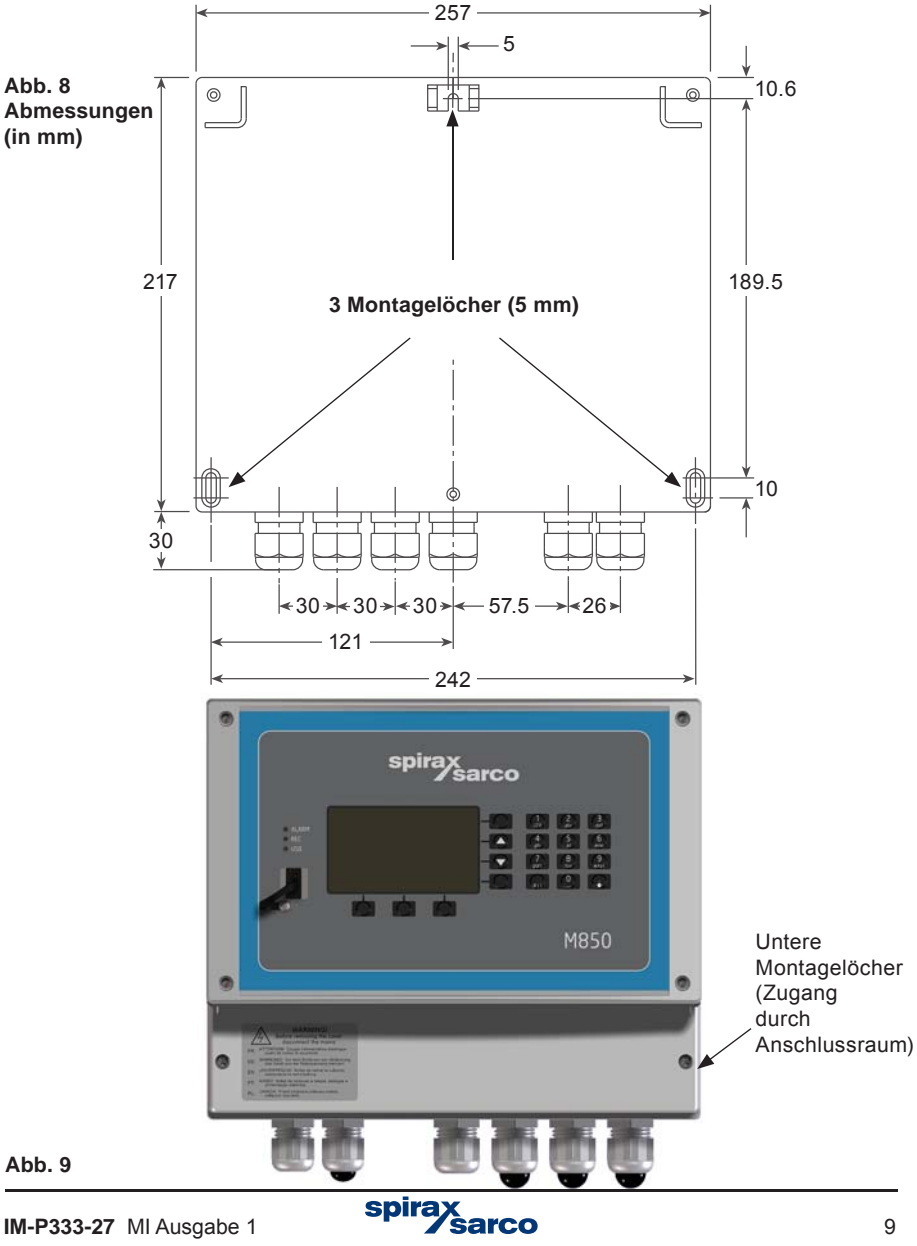

**3.** In das obere Dübelloch wird eine M5-Montageschraube eingefügt. Dabei muss der Schraubenkopf so weit hervorstehen, dass sich der obere Montageschlitz im Gehäuse des M850 spielfrei darüber schieben lässt.

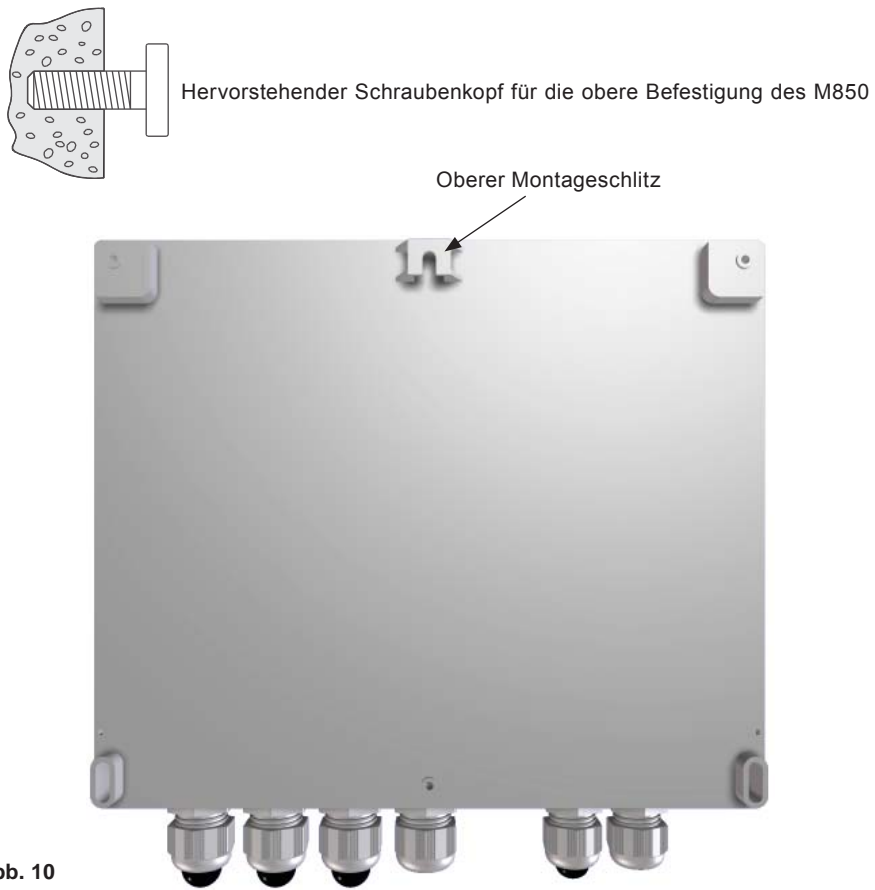

**Abb. 10**

- **4.** Das Gehäuse des M850 an der Montageschraube aufhängen.
- **5.** Das Gehäuse wird mit Schrauben durch die beiden unteren Langlöcher an der Wand befestigt.
- **6.** Die Abdeckung des Anschlussraums wieder anbringen.

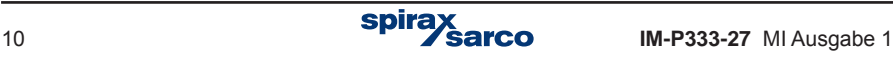

# **3.2 Montageanleitung – M850-P-x für Tafeleinbau**

- **1.** Für den Einbau des M850-P-x ist ein Tafelausschnitt von 186 x 92 mm (B x H) erforderlich.
- **2.** Den M850 von vorne in den Tafelausschnitt einführen und dabei auf den korrekten Sitz der Moosgummidichtung achten.
- **3.** Die Montageklemmen werden von hinten an das Gehäuse des M850 geklemmt (siehe Abb. 11).

**Anmerkung: Zum besseren Verständnis wurden die Klemmschrauben entfernt**

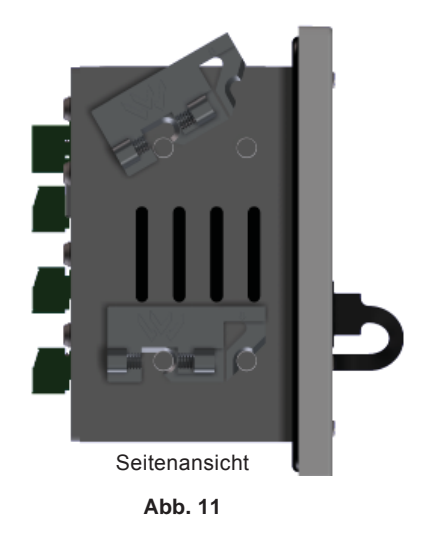

**4.** Klemmschrauben mit einem Schraubendreher vorsichtig festziehen, um den M850 im Tafelausschnitt zu befestigen.

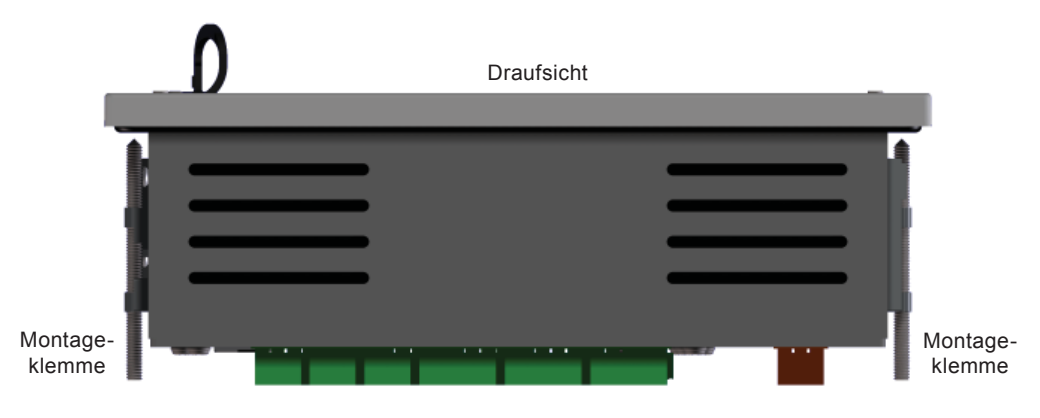

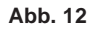

# **4. Elektrischer Anschluss**

**Anmerkung: Bevor mit der Montage begonnen wird, ist Kapitel 1 'Sicherheitshinweise' zu beachten.**

# **4.1 Wichtig: Folgende allgemeinen Verdrahtungshinweise sind zu beachten**

Bei der Konstruktion des Geräts wurde alles Mögliche getan, um die Sicherheit des Bedienpersonals zu gewährleisten; dennoch sind folgende Sicherheitsmaßnahmen zu beachten:

- 1. Das Montagepersonal muss für Arbeiten an Geräten mit gefährlichen Spannungen ausreichend qualifiziert sein.
- 2. Auf ordnungsgemäßen Einbau ist zu achten. Die Sicherheit kann gefährdet sein, wenn der Einbau nicht entsprechend dieser Anleitung durchgeführt wird.
- 3. Bevor der M850 geöffnet wird, ist er allpolig von der Versorgungsspannung zu trennen.
- 4. Für den Einbau des Geräts wird davon ausgegangen, dass die Spannungsversorgung des Gebäudes mit geeigneten Fehler- sowie Überstromsicherungen versehen ist.
- 5. Jede Phase der Spannungsversorgung muss mit einer Überstromsicherung (1 A) ausgestattet sein. Hierbei ist sicherzustellen, dass beim Ansprechen der Sicherung in einer Phase, die Sicherung in der anderen Phase ebenfalls ausgelöst wird. Bezüglich der Absicherungsmaßnahmen sind sowohl die DIN IEC 60364 (Errichten von Niederspannungsanlagen) als auch entsprechende nationale Vorschriften zu beachten.
- 6. In den Relaisstromkreisen sind ebenfalls Überstromsicherungen für die jeweiligen Lastströme vorzusehen (siehe technische Daten).
- 7. Die Relaiskontakte müssen an der gleichen Phase wie die Spannungsversorgung des M850 angeschlossen sein.
- 8. Der M850-W-x für Wandmontage ist als Gerät der Installationskategorie II gebaut.
- 9. Die elektrische Verdrahtung ist gemäß DIN IEC 60364 sowie den entsprechenden Landesvorschriften auszuführen.
- 10. Alle externen Stromkreise müssen mit Schutzisolierung nach DIN IEC 60364 (VDE 0100) bzw. den entsprechenden Landesvorschriften versehen sein.
- 11. Zusätzliche Schutzmaßnahmen sind vorzusehen, damit zugängliche Teile (z.B. Signal¬stromkreise) nicht auf einem gefährlichen Spannungspegel stehen können, falls sich eine Leitung oder eine Klemmschraube unvorhergesehen lockert. Alle Leitungen sind an mindestens einer anderen Leitung im gleichen Stromkreis zu befestigen. Die Anbindung muss so nah wie möglich an den Anschlussklemmen angebracht sein, darf aber keine mechanische Belastung der Anschlüsse verursachen. Beispiel: Mit einem Kabelbinder werden L- und N-Leitungen verbunden. Sollte sich eine Leitung lösen, verhindert die Verbindung, dass sie mit einem zugänglichen Teil in Berührung kommt.
- 12. Die Spannungsversorgung des Gebäudes muss mit einer Abschaltvorrichtung (Schalter oder Schütz) versehen sein. Diese muss:
- Eine ausreichende Schaltleistung aufweisen.
- In der Nähe des Geräts angebracht und vom Bedienungspersonal leicht zugänglich und einfach zu bedienen sein.
- Eine allpolige Abschaltung durchführen.
- Als Abschaltvorrichtung für den M850 markiert sein.
- Keinen Schutzerdeleiter trennen.
- Nicht im Anschlusskabel des Geräts integriert sein.
- Die Vorgaben für eine Abschaltvorrichtung laut DIN EN 60947-1 (Niederspannungs¬schaltgeräte – Allgemeine Festlegungen) sowie DIN EN 60947-3 (Schalter, Trenn¬schalter, Lasttrennschalter und Schalter-Sicherungs-Einheiten) erfüllen.
- 13. Es ist wichtig, dass die Leitungsabschirmungen wie gezeigt angeschlossen werden, um die EMV-Anforderungen zu erfüllen.

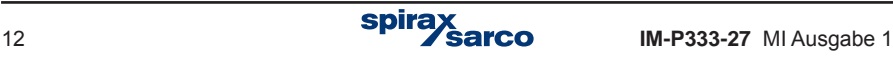

# **4.2 Wichtig: Folgende allgemeine Hinweise für den Netzanschluss sind zu beachten**

- **1.** Bevor der M850 an die Netzspannung angeschlossen wird, sind die Hinweise in Abschnitt 8.2.1 in der Betriebsanleitung IM-P333-26 zu lesen.
- **2.** Auf der Innenseite der Abdeckung des Klemmenraums befindet sich ein Anschlussplan.

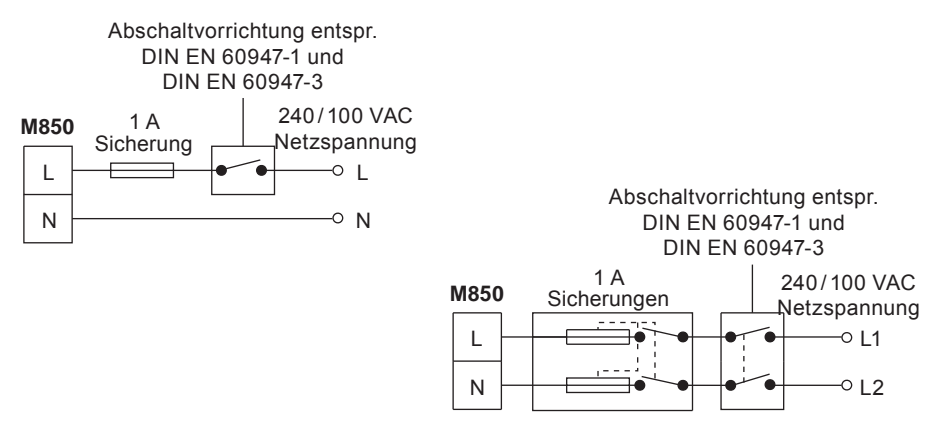

#### **Einphasiger Anschluss mit N an Schutzerde.**

- **3.** Sicherungen sind in allen Phasen vorzusehen.
- **4.** Netzspannung und Relais:
- Leiterquerschnitt: 0,5...2,5 mm<sup>2</sup>
- Abisolierte Länge: 7 mm

**5.** Schutzisolierung bzw. verstärkte Isolierung ist vorzusehen zwischen:

- Leitungen unter Netzspannung (Spannungsversorgung und Schaltrelais) und

- Schutzkleinspannung (alle anderen Bauteile/Anschlüsse/Leitungen).

**6.** In den Schaltplänen sind die Relais im spannungslosen Zustand dargestellt.

#### **Allgemeine Signalverdrahtung**

- **1.** Abgeschirmte Kabel verwenden.
- **2.** Max. Länge 400 m.
- **3.** Litze oder massiv (0,2 mm²) wird empfohlen.

#### **Schirmanschluss**

Eine Erdschleife entsteht, wenn eine Leitung oder eine Abschirmung eine Verbindung zwi¬schen zwei Punkten mit unterschiedlichen Potenzialen herstellt. Bei korrektem Anschluss darf die Abschirmung nur an einem Ende mit Masse verbunden sein.

#### **Der Masseanschluss dient als Funktionserde und nicht als Schutzerde.**

Ein Schutzerde-Anschluss verhindert einen Stromschlag im Falle eines Einzelfehlers. Dieses Gerät ist mit Schutzisolierung ausgestattet und benötigt deshalb keinen Schutzerde-Anschluss. Die Funktionserde (Masseanschluss) ist für den korrekten Betrieb des Geräts erforderlich. Hier¬bei dient die Funktionserde zur Ableitung von möglichen elektrischen Störspannungen. Um die EMV-Richtlinie zu erfüllen, müssen alle Abschirmungen mit der Funktionserde verbunden sein.

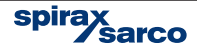

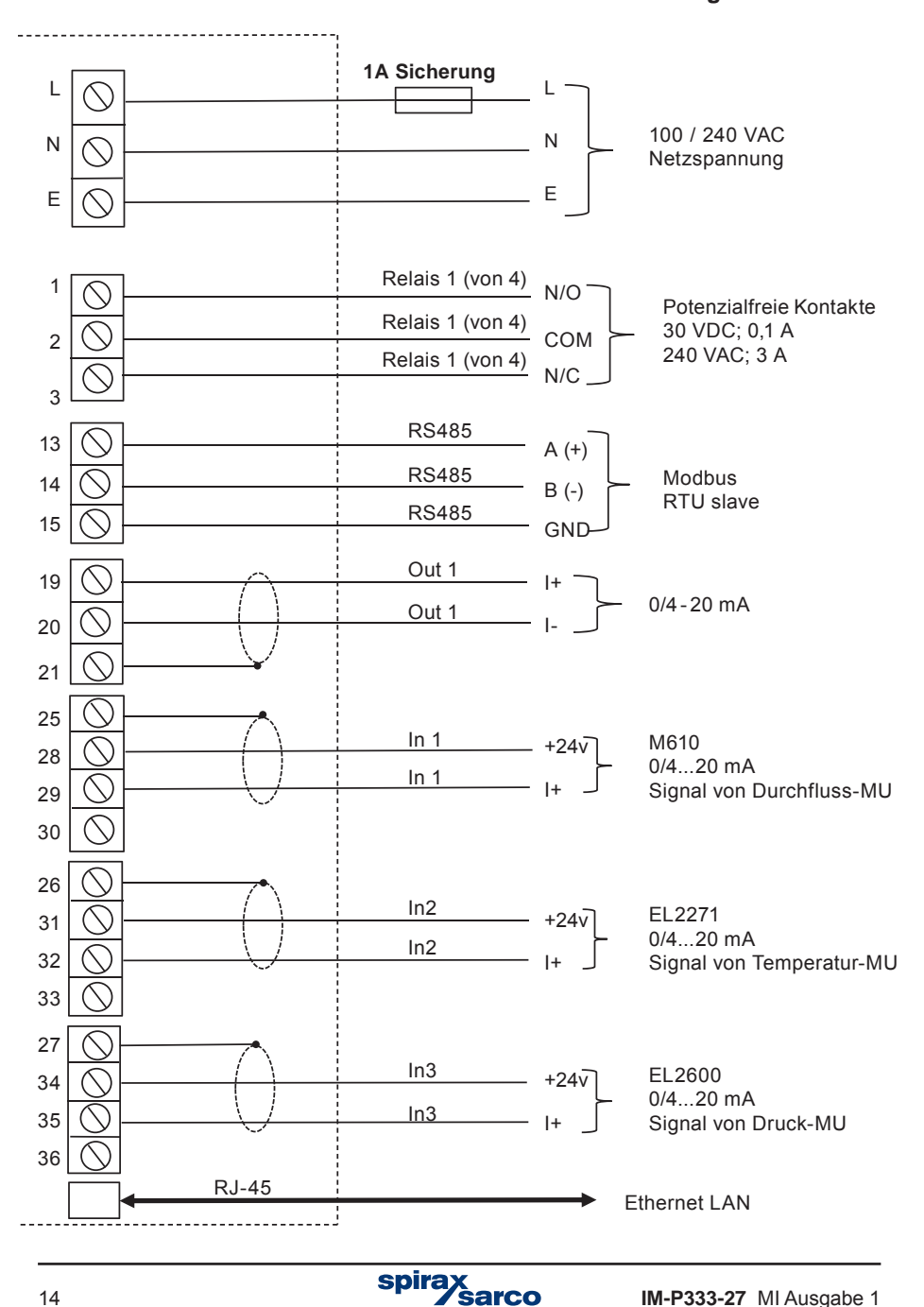

#### **Abb. 13 Anschlussplan für Systeme mit ILVA, Gilflo oder Messblende Durchflussrechner M850-W-x für Wandmontage**

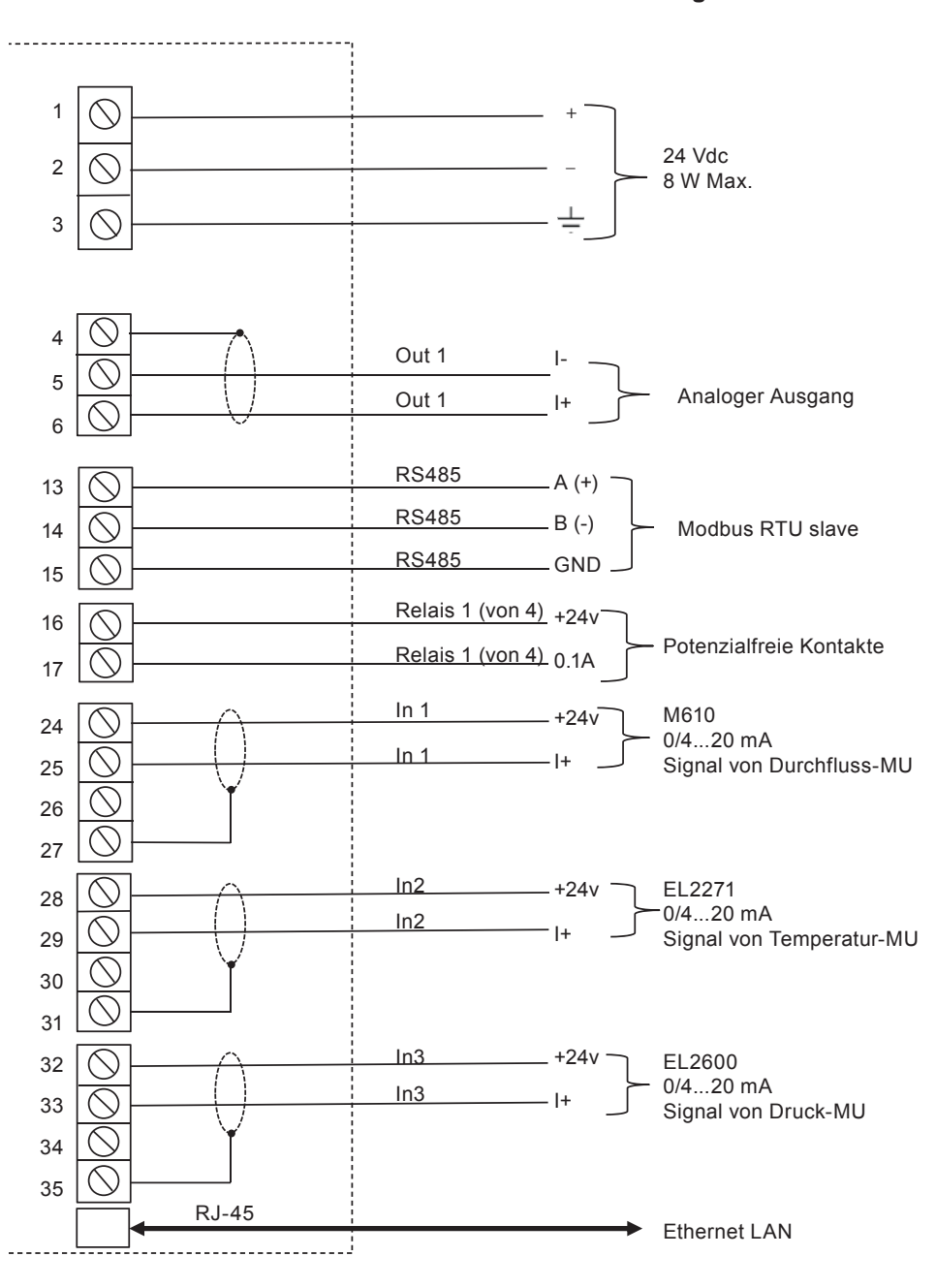

#### **Abb. 14 Anschlussplan für Systeme mit ILVA, Gilflo oder Messblende Durchflussrechner M850-P-x für Tafelmontage**

# **5. Inbetriebnahme**

#### **Schnelle Inbetriebnahme des M850 mittels PC-Programm**

- Der M850 lässt sich sowohl über die Bedientasten an der Gerätefront wie auch mit einem separaten Software-Programm konfigurieren und in Betrieb nehmen. Für eine schnelle Inbe¬triebnahme wird in dieser Anleitung das PC-Programm beschrieben.
- Hierbei wird angenommen, dass der M850 zusammen mit einem ILVA- oder Gilflo-Durch¬flussmesser von Spirax-Sarco bzw. einem M410 (Messblende) betrieben wird, die immer mit einer Differenzdruck-Messzelle ausgestattet sind. Diese Kurzanleitung zeigt, wie die Eingangs¬signale der DP-Messzelle und der Druck- bzw. Temperatur-Messumformer als autonomes System konfiguriert werden. Um Durchflussmesser von anderen Herstellern zu konfigurieren oder zusätzliche Ein- und Ausgänge einzurichten, sind die Angaben in der ausführlichen Betriebsanleitung IM-P333-26 zu befolgen.
- 1. Zuerst wird die Konfigurations-Software für den M850 auf Ihrem PC installiert.
- 2. Auf das Symbol klicken.
- 3. Nun wird die gewünschte Sprache gewählt (Englisch, Französisch, Deutsch, Spanisch, Portugiesisch oder Polnisch). Auf 'OK' klicken.

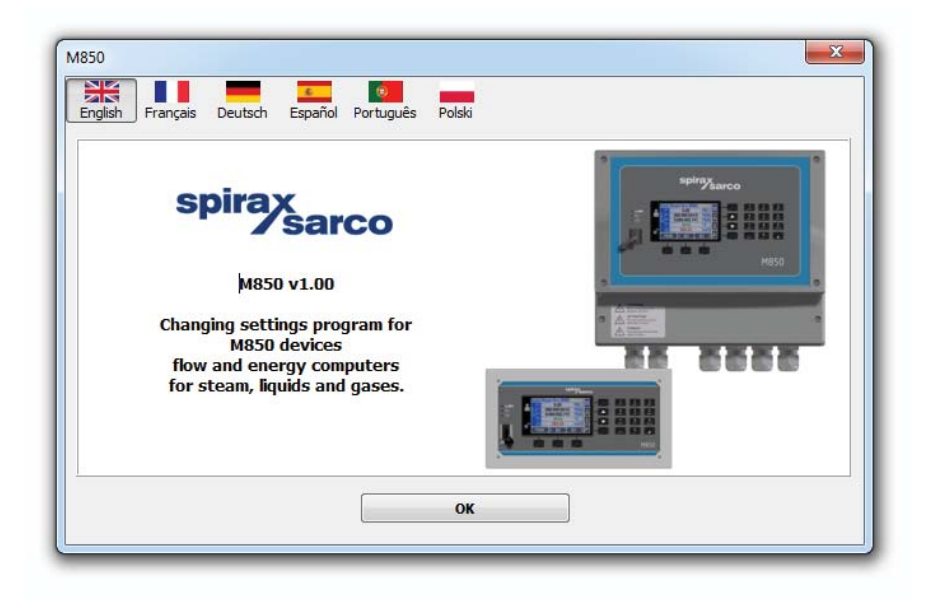

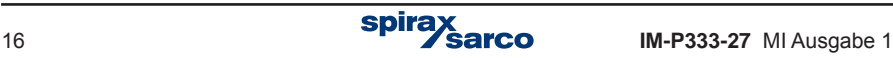

**4.** Ein grauer Bildschirm wird geöffnet. Auf 'Datei / Neue Einstellungen' klicken und die gewünschte Maßeinheit wählen (metrisch oder angloamerikanisch).

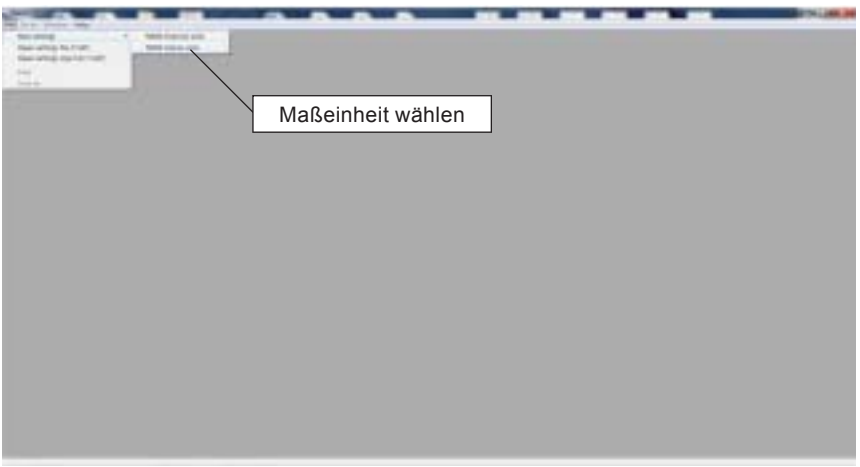

**5.** Einen Namen für die Hauptanwendung A eingeben, in der das Gerät eingesetzt wird, z.B. 'Dampfkessel'.

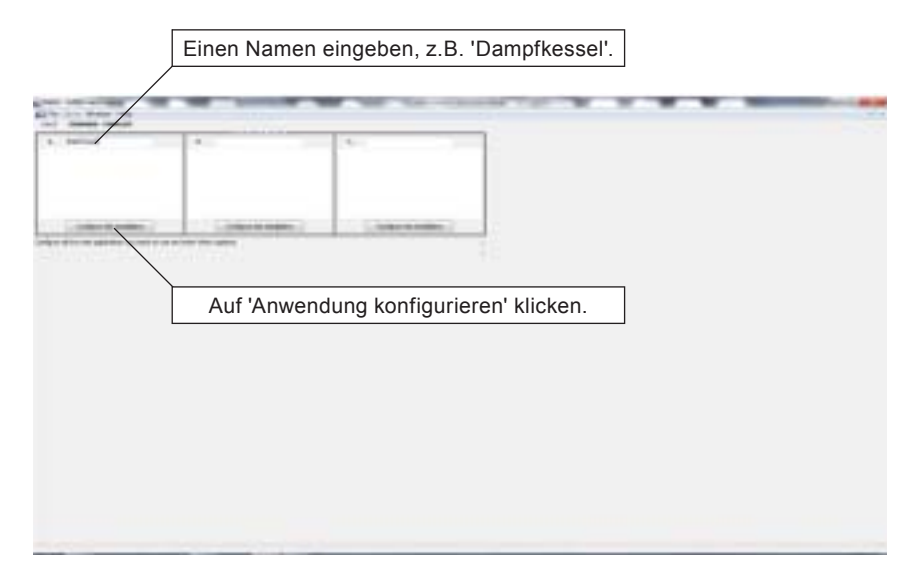

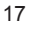

**6.** Den Menüpunkt 'Dampfmenge und -temperatur' wählen und dann auf 'Weiter' klicken.

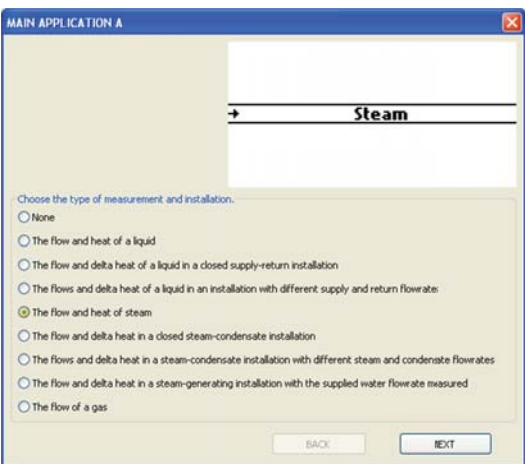

**7.** Nun wird die gewünschte Messoption gewählt.

 Für die Messung mit gesättigtem Dampf kann entweder ein Druck- oder ein Temperatur-Messumformer eingesetzt werden.

 Soll Heißdampf gemessen werden, sind Druck- und Temperatur-MU für die Berechnung der Dichtekompensation erforderlich.

Im untenstehenden Beispiel wurde Druck gewählt.

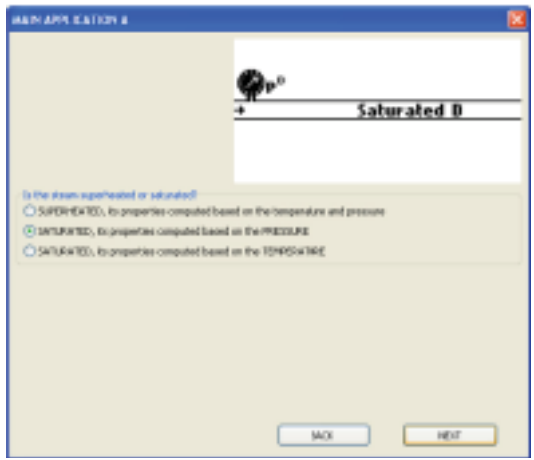

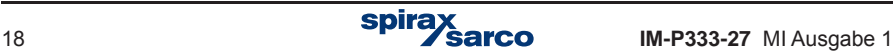

**8.** Nun das gewünschte Durchfluss-Messgerät wählen und auf 'Fertigstellen' klicken.

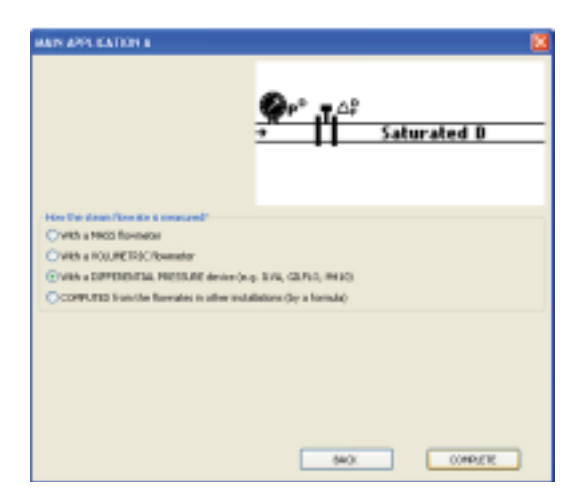

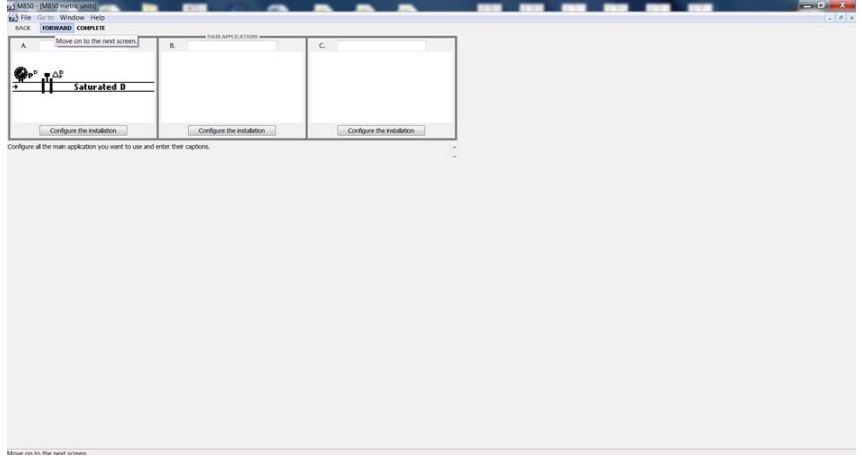

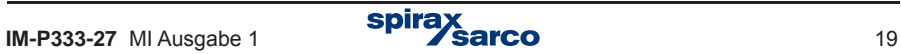

- **9.** Mit 'Weiter' durch die nächsten beiden Hauptanwendungs-Bildschirme klicken.
- **10.** Aus dem Dropdown-Menü wird der Typ und die Größe des verwendeten Durchfluss¬messers gewählt (ILVA, Gilflo oder Messblende (M410)). Für den ILVA bzw. Gilflo werden der Durchflusswert 'Max.F' sowie die Koeffizienten V bis Z aus dem Kalibrierungsprotokoll des jeweiligen Durchflussmessers eingegeben. Für den M410 werden die Angaben auf dem Typschild eingegeben.

Auf 'Weiter' klicken.

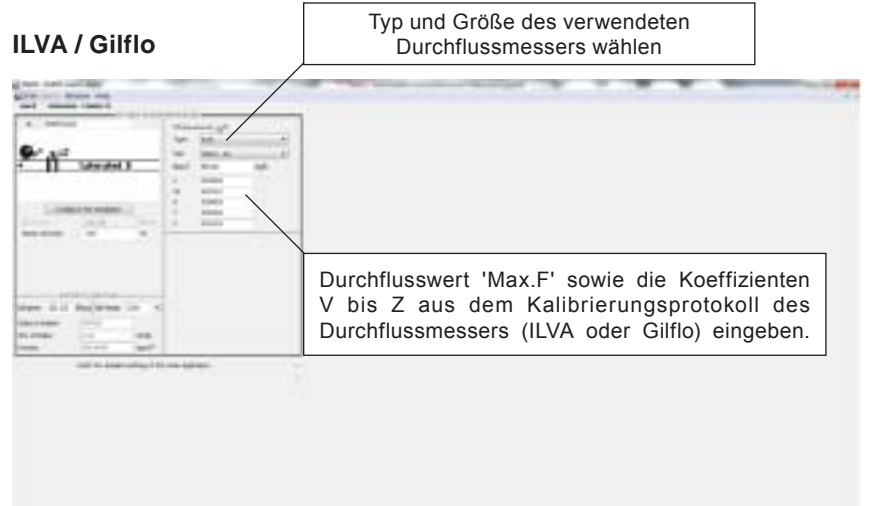

#### **Messblende (M410)**

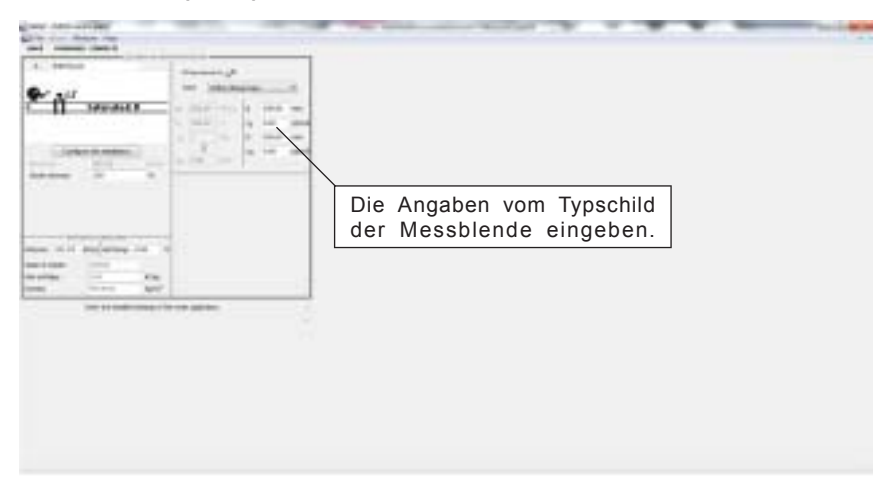

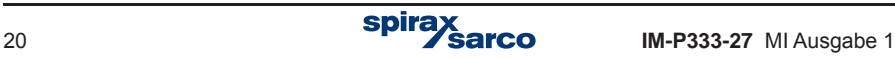

- **11.** Mit 'Weiter' zum nächsten Bildschirm (rD berechneter Wert).
- **12.** Mit 'Weiter' zum nächsten Bildschirm (qmD berechneter Wert).
- **13.** Mit 'Weiter' zum nächsten Bildschirm (qvD berechneter Wert).
- **14.** Im nächsten Bildschirm 'rD gemessener Wert' (dies ist der Druckaufnehmer) einen Titel einfügen, z.B. 'Dampfdruck', und einem Eingang zuordnen (zwischen 2 und 6). Die Maßeinheiten in 'bar' ändern. Messanfang und -ende des Druckaufnehmers eingeben, z.B. 4 mA = 0 bar und 20 mA = 10 bar.

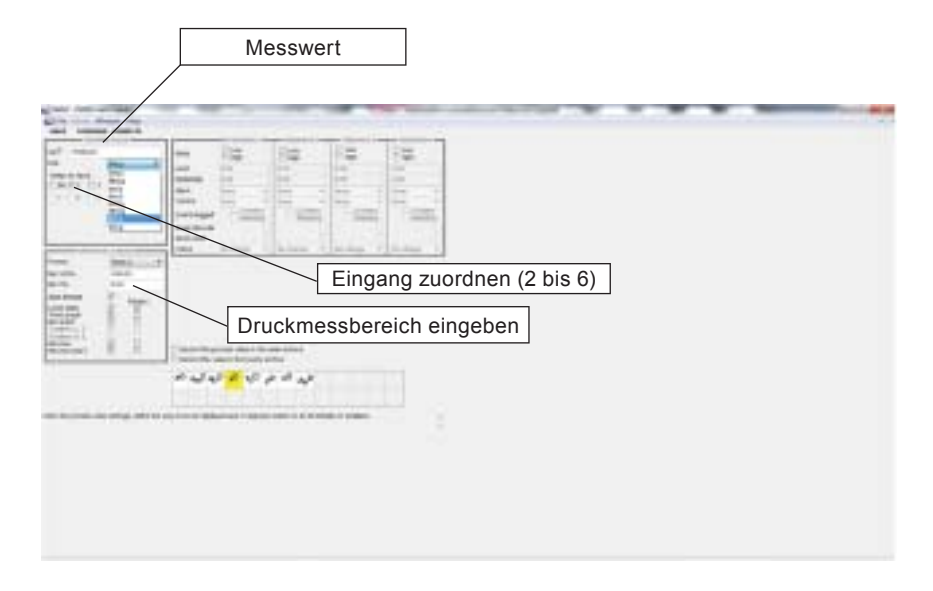

- **15.** Mit 'Weiter' zum nächsten Bildschirm (TcD berechneter Wert).
- **16.** Mit 'Weiter' zum nächsten Bildschirm (rD berechneter Wert).
- **17.** Mit 'Weiter' zum nächsten Bildschirm (hD berechneter Wert).
- **18.** Im nächsten Bildschirm 'Pd gemessener Wert' (dies ist die ∆P-Messzelle) einen Titel einfügen, z.B. 'Differenzdruck', die Maßeinheit 'bar' wählen, und dem Eingang 1 zuordnen.
- **19.** Mit 'Weiter' zum nächsten Bildschirm (Zuordnung). Anmerkung: Der Druckmessbereich muss eingestellt sein.
- **20.** Mit 'Weiter' zum nächsten Bildschirm (Hauptarchiv).

**21.** Im nächsten Bild (Startbild für Hauptanwendung A) auf das Symbol 'qmD' (Massendurchfluss) klicken.

Das Symbol wird gelb hinterlegt.

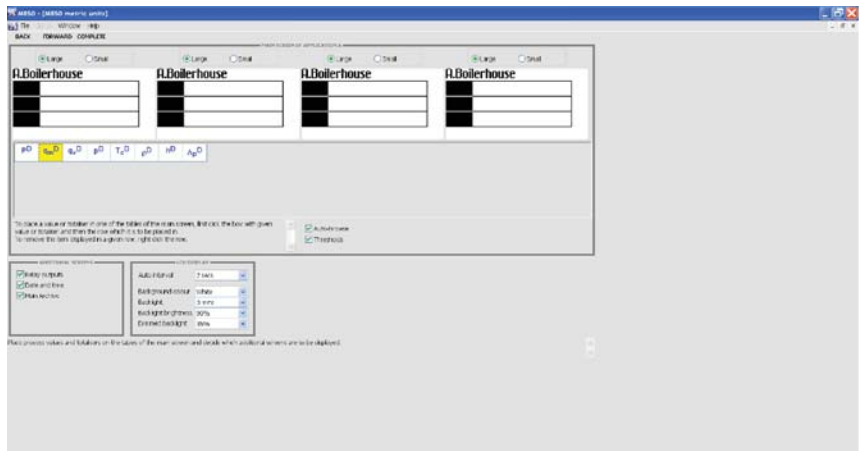

**22.** Auf die oberste Zeile von Tabelle A klicken. Der Massendurchfluss erscheint in der Zeile.

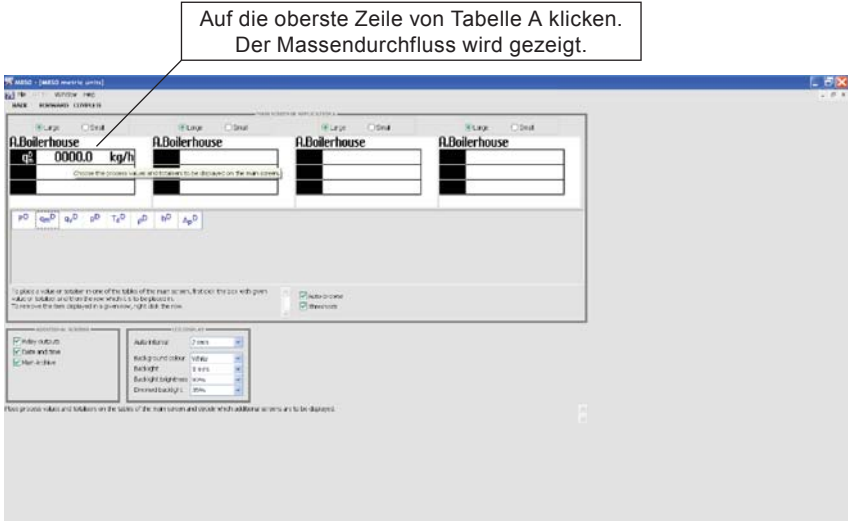

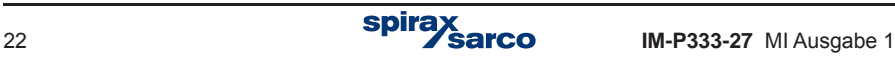

**23.** Schritt 22 für den Druck (Zeile 2) wiederholen.

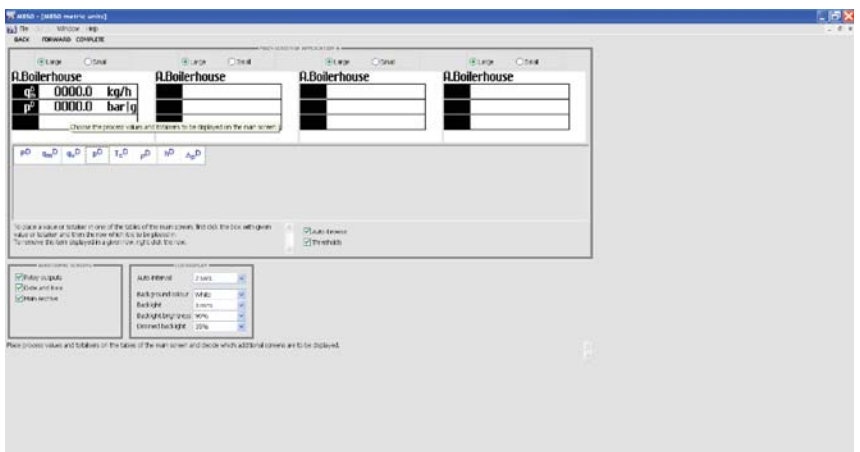

- **24.** Mit 'Weiter' zum nächsten Bildschirm (4...20 mA-Ausgänge).
- **25.** Im nächsten Bild (Medien-Manager) auf 'Fertigstellen' klicken.

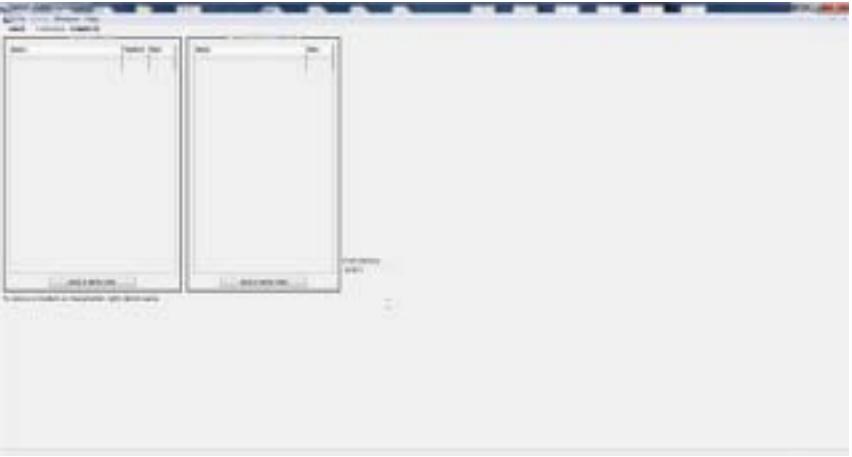

# **Damit ist die Konfigurierung beendet.**

**Nach Sicherung der Konfiguration auf dem PC kann die Datei auf einen USB-Stick kopiert werden, um sie in den M850 Durchflussrechner zu laden.**

# **Ablaufdiagramm der Konfigurierung**

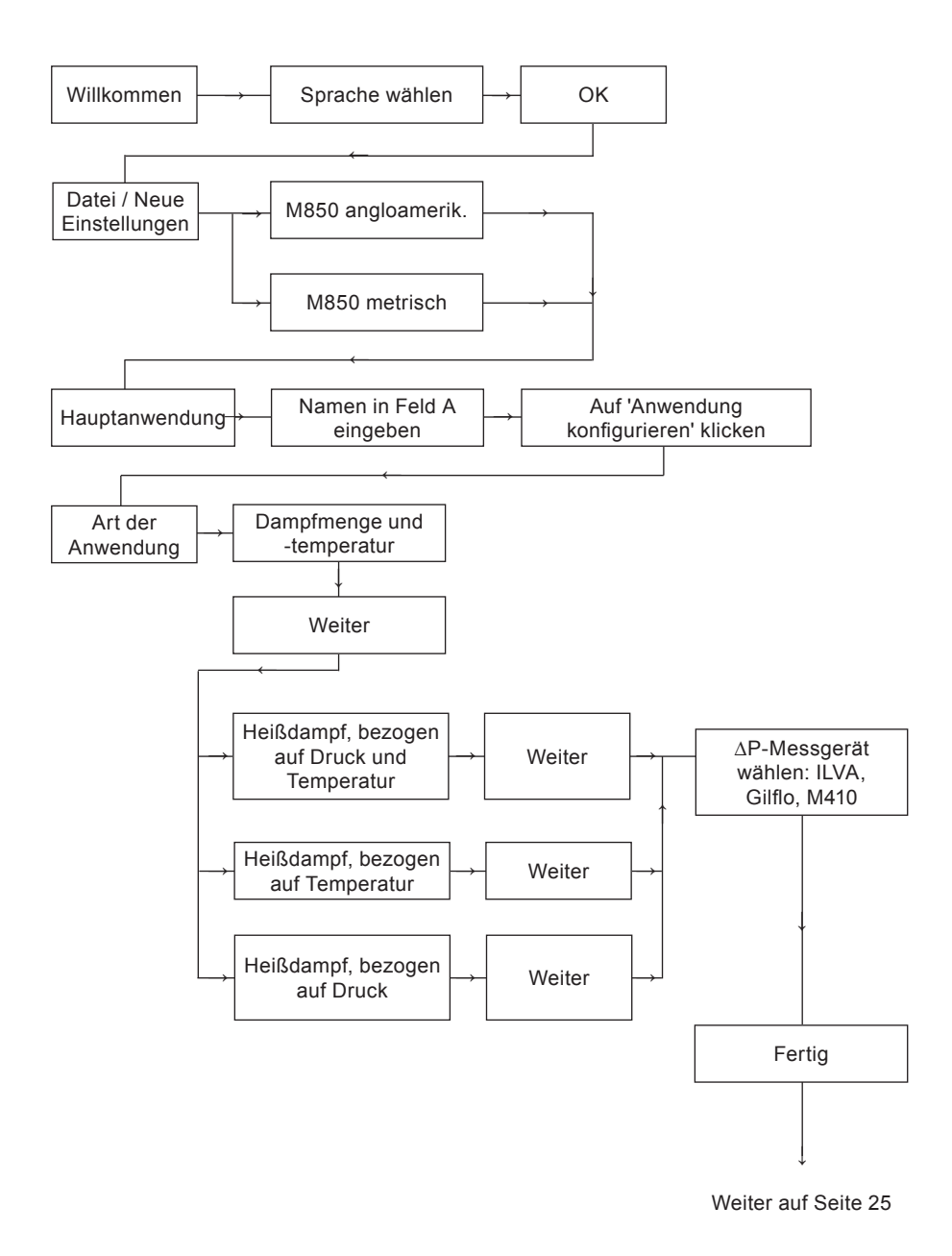

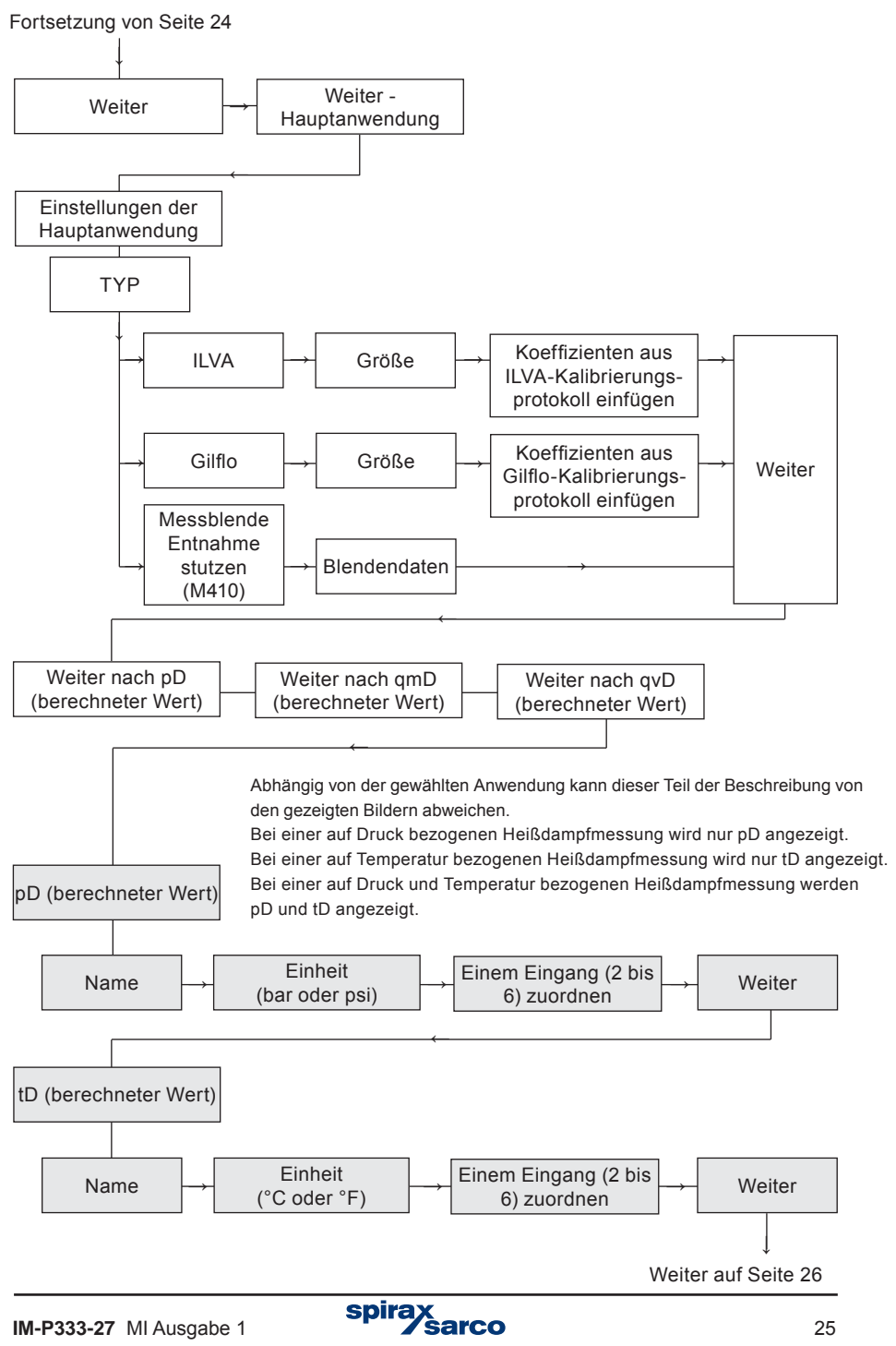

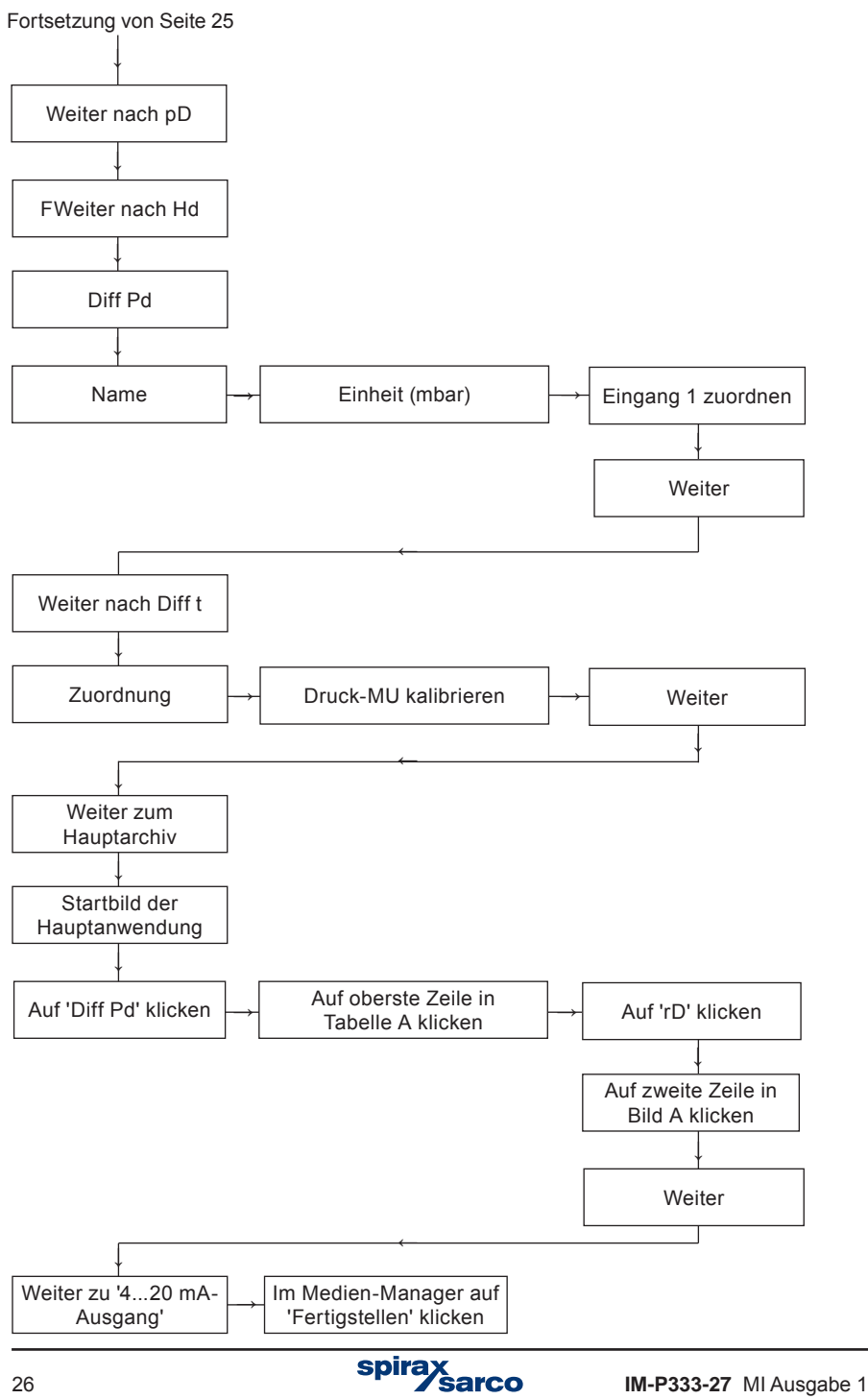

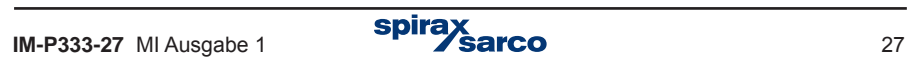

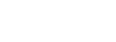

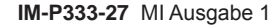

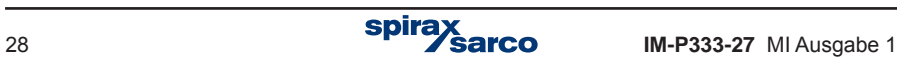